## Guide for schools ..

## Accessing a collaborate group

Collaborate groups are set up by either the LA, academy chains or FFT. Once a group has been set up for the school, the school administrator is required to select which FFT Aspire users may access the group. This is done in the FFT Administration site (admin.fftaspire.org). The selected users will the be able to view the group from the Collaborate area of FFT Aspire. Members of a collaborate group will receive email notification when changes are made to the group.

Please note: NO PUPIL LEVEL DATA IS SHARED WITHIN COLLABORATE

To allocate users to a Collaborative group:

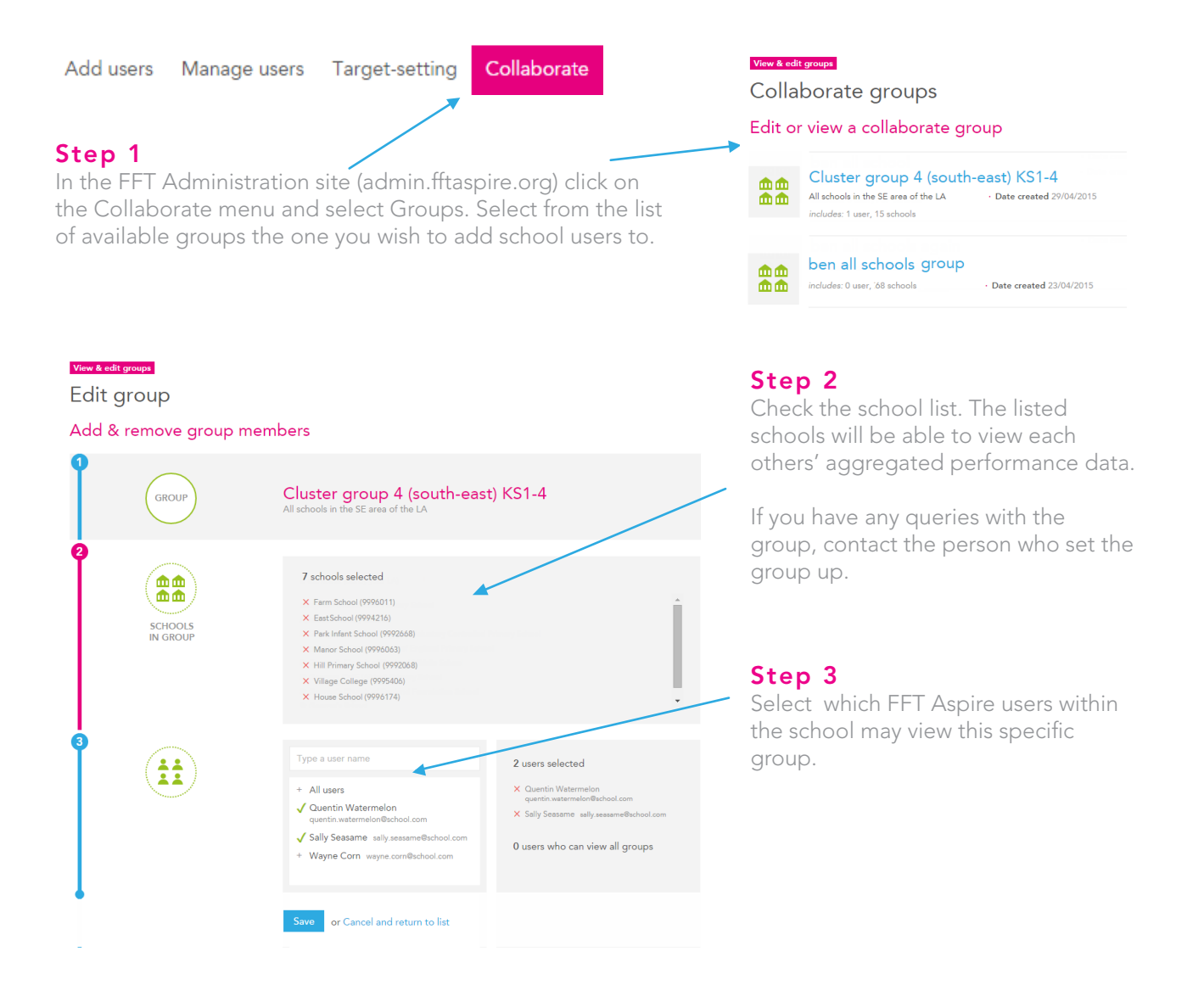

## Global users

'Global users' automatically receive access to any Collaborate group which is visible to the school. Global user permissions are allocated in the 'Users I manage' area of the FFT Administration site by clicking on the user's name and ticking the box:

## Collaborate groups access

Always allow to see all groups